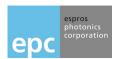

#### epc660 Evaluation Kit

# **QUICK START GUIDE**

## SOFTWARE INSTALLATION

- Download the Application Software from www.espros.com/Downloads/03\_Evaluation Kits/Evaluationkit\_epc660/ESPROS\_TOF-imager\_Evaluation\_Kit\_Software\_vX.X.X.
- Send an email with the request for the password to your local sales office. Unpack the ZIP file by using the password.
- 3. Install the drivers ESPROS\_TOF-imager\_Evaluation\_Kit\_Software\_vX.X.X/install/drivers by double click to the filename. Follow the installation dialog.

### **POWER-UP**

- 1. Connect power supply.
- 2. Turn power supply on.
- 3. Connect USB cable.

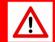

NEVER CONNECT THE USB CABLE BEFORE TURNING POWER ON! THE COMPUTER AND/OR THE CAMERA CAN BE DAMAGED!

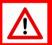

## **RUN THE SOFTWARE**

- Start epc660\_GUI from folder ESPROS\_TOF-imager\_Evaluation\_Kit\_Software\_vX.X.X/in-stall/client.
- 2. Go to View, then select mode Grayscale.
- 3. Klick on **Start** and you should see a live grayscale image.
- 4. Adjust the parameter Integration time/2D to get a clear 2D image.
- 5. Start playing with other modes, e.g. 3D modes!

For more information about the GUI's functionality, use the included HELP function by placing the cursor to the appropriate field/function and wait until a help text is displayed.

### **POWER-DOWN**

- Disconnect USB cable
- 2. Turn power supply off.

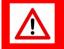

DISCONNECT THE USB CABLE BEFORE TURNING POWER OFF! THE COMPUTER AND/OR THE CAMERA CAN BE DAMAGED!

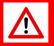

Instructions for software updates are on the opposite page, bottom sections.

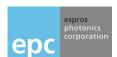

#### epc660 Evaluation Kit

# Precaution and Safety

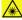

Eye safety: Do not look directly into the camera under operation. Depending on the mode of operation, the camera device emits highly concentrated non-visible infrared light. It can be hazardous to the human eye. The use of these devices has to follow the safety precautions given in IEC 60825-1 and IEC62471.

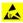

The DME 660 is a bare electronic device without a housing around. Therefore, handle it with the necessary ESD precaution.

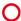

Over-voltage: Use only the power supply which comes with the evaluation kit to avoid damage of the DME 660 or cause danger for humans.

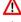

Cable-tripping: Place the DME 660 with the tripod on a flat solid ground, place cables carefully. Falling devices can be damaged or harm persons.

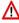

This camera comes with its own calibrated firmware. For proper operation of the evaluation kit, upload the correct firmware to the camera according the instructions given in this guick guide. Do this when you are changing the camera module.

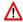

This camera comes with high quality lens. Do not touch, twist or turn it. Otherwise loss of performance oc-

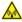

EMC compatibility: The DME 660 is designed on module level. It is not an EMC certified device. It is users responsibility to operate it in compliance with the EMC regulations.

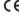

The DME 660 is designed on module level. It is NOT a CE, UL, CSA certified device. It is the users responsibility to operate it in compliance with the relevant regulations.

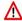

The DME 660 and its software may not be used for applications other than the evaluation of the designated devices

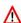

This devices may not be used in safety applications, explosive atmospheres or in radioactive environ-

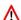

Limited warranty - Loss of warranty

This evaluation kit should only be installed and used by authorized people. All instructions in this QUICK START GUIDE and in the related documents shall be followed and fully complied with. In addition, the installer and user is required to comply with all local laws and regulations. Should any of these instructions not be carefully followed, seriously injury may occur. The installer and user is fully responsible for the safe use and operation of the system. It is the sole responsibility of the installer and the user to ensure that this product is used according to all applicable codes and standards in order to ensure safe operation of the whole application. Any alteration to the devices by the buyer, installer or user may result in unsafe operating conditions. ESPROS Photonics AG is not responsible for any liability or warranty claim which results from such manipulation or disregarding of given operating instructions.

ESPROS Photonics is constantly striving to provide comprehensive and correct product information. Therefore, please check our website regularly for updated versions of datasheets and documentations; www.espros.com

- Download the actual Datasheet epc660: www.espros.com → Downloads → Datasheets → Chips.
- Download the actual Datasheet DME 660: www.espros.com → Downloads → Datasheets → Camera and Modules.
- Download the actual Manual Evalkit epc660: www.espros.com → Downloads → Evaluation Kits → Evaluationkit epc660 → Manual Evalkit epc660.
- Requests for special updates e.g. camera specific calibration, SDK tool, emulation tools, ...: Send an email with your request to your local sales office or to info@espros.com.
- Update the DME 660 (BeagleBone board): Go to the folder "ESPROS TOF-imager Evaluation Kit Software\_vX.X.X". Read the Readme-file and follow the instructions accordingly.